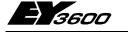

# YZP 401: novaPro32

### Usage areas

EY3600 novaPro32 is a Sauter visualisation software, tailor-made for the EY3600 nova- and EYmodulo 2 stations (novaNet), providing a maximum of cost efficiency.

#### Characteristics

- Comfortable operation thanks to the intuitive user surface
- · Communication of alarms and reporting
- Dynamic address lists
- Linking of AS networks via dial-up connections (Routel islands)
- Networking of operation stations on IT networks
- Efficient project engineering through high integration with CASE-FBD or CASE Suite

| Туре                                                                 | Description                                                         | Language |  |
|----------------------------------------------------------------------|---------------------------------------------------------------------|----------|--|
| YZP 401 F001                                                         | novaPro32 (for CASE FBD)                                            | G,F,E    |  |
| YZP 401 F601                                                         | novaPro32 for CASE Suite G,F,E                                      |          |  |
| YZP 401 F611                                                         | novaPro32 for CS Upgrade diskette to dongle licence G,F,E           |          |  |
| YZP 401 F699                                                         | <b>1 F699</b> novaPro32 for CASE Suite current CD (without licence) |          |  |
| Current CD (without licence), novaPro32 (for CASE FDB): GZF 500 F999 |                                                                     |          |  |

See 'How to order', PDS Page 4

# Functions

Portrayal and management of addresses (no address limitation) using:-

- Images in BMP, EMF, (WMF import)
- Address list
- Alarm list
- Protocols
- Log book
- Parameterising AS calendar/time programmes
- HDB/trend visualisation
- HDB server (export, archive)
- Password protection
- Remote access via modem etc.
- Network capability
- Remote monitoring (Routel)
- PC time programme (Scheduler)
- AS monitoring
- Alarms issued to line printer, files, e-mail etc.
- Alarms forwarded via various means of communication using the 'Alert' auxiliary program

# **Description of operation**

# 1. Schematics

Plant schematics portray the key elements in the visualisation of a large project. By judicious choice of both overview and detailed schematics, the operation of a system can be made to be almost self-explanatory.

Error messages are portrayed graphically and can be linked with the symbols in a schematic.

The system administrator assigns each operator specific schematics that are specially geared to his task. All the information required for his task is shown clearly and comprehensibly on these schematics. Furthermore, the operator sees at a glance all the system's access options that are open to him.

Each schematic comprises a background schematic (basic schematic) and the dynamic functions, which can be used to visualise process data in the form of numerical values, fill functions, bar-graphs, symbols and text. You can call up further dynamic schematics, plant lists, protocols or commands to the automation stations via buttons.

The background schematics can be imported direct from CASE-Project, or you can create them yourself using a popular drawing program.

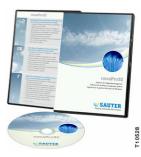

Data formats for background schematics supported by novaPro32:-

- Enhanced Metafile (emf), vector graphics · Windows Metafile (wmf), vector graphics
- Bitmap (bmp)

The number of data points per schematic and the number of schematics per project are not limited and depend only on the system resources of the PC used.

A library of default objects is available for the drawing of dynamic objects. This library can be adapted according to the users needs.

#### 2. Address list

The address list enables you to operate the plant directly via the automation stations' house addresses. This lets you operate a plant without schematics.

Within the address list, the same functions as in the schematics are available for operating purposes; i.e. you can acknowledge alarms and limit violations, alter setpoints and limit values, and send switching commands.

The address list needs no special configuring or parameterising. It is already at your disposal in one of the early phases of commissioning, and enables you to operate your plant via a graphical user interface.

#### 3 Alarm list

The alarm list presents alarm messages collected by the event-publisher server in tabular form. With the aid of a filter unique to the user, an individual alarm list can be configured for every user of the system.

The following information can be presented in an alarm list:-

- Date and time of occurrence Description of address
- House address
- Description of address status

- Measured value
- Unit of measurement for measured value . or counter reading
- Date and time of acknowledgement
- Counter reading Limit values
- Name of user that acknowledged the message.

Category

You can call up a schematic or a plant address list direct from the alarm list in which the alarm has been dynamised.

The number of entries in the alarm list is unlimited and depends only on the system resources of the PC used.

#### 4. Messaging

The alerting and reporting system of the novaPro32 management level provides for the reporting of alarms and limit violations via the following:-

| Printer | Line printer supported by Windows, such as Epson FX; supports up to five    |
|---------|-----------------------------------------------------------------------------|
|         | printers.                                                                   |
| File    | Messages saved in a freely configurable text file. The file can serve as an |
|         | interface to non-Sauter reporting systems, or be used as a logbook file.    |
| E-mail  | Dispach via MAPI client of Windows (and linked services).                   |

Output time programmes allow the operator to release the reporting channels in accordance with a time programme. This permits, for instance, a message printer to be disabled during the operator's absence or the messages to be re-routed at weekends.

The alerting and reporting system (online messaging) can be adapted via novaPro32 to meet the particular requirements of the plant and its users. novaPro32 ensures the access rights and effectively prevents incorrect operation by unauthorised users. Configuration is effected based on address groups and the type of event.

# 5. Protocols

Protocols are used for querying and recording the current state of the plant. They offer the possibility of showing the current status of the plant in tables, sorted into alarms, limit violations of measured values, limit violations of counter readings, status and command feedback signals, measured values and counter readings. The protocols represent momentary assessments of the plant.

## 6. Logbook

**novaPro32** has a logbook function which records all operator events in a file. The files are in *\*.mdb* format (*Microsoft Database, Access*) and can be evaluated using *Microsoft Access*.

#### 7. Calendar

The AS calendar serves as the basis for the time programmes of the automation stations. A replacement day can be assigned to each day within two years (even and uneven years). In addition to the weekdays (Monday to Sunday), there are eight special days available. The special days can be called up within the time programme like weekdays. With these, it is possible to define days of exception for time programmes that are based on weekdays.

#### 8. Time programmes

Configuration of the time programmes of the automation stations. There are 320 commands (or, for **ecos**, 64) available for each automation station.

Available for configuration are: once-only, hourly, daily, weekly and monthly commands. Weekly time-programme commands based on the weekday settings of the calendar.

Time programmes and calendars are configured via **novaPro32** and stored in the automation stations. The time programmes are, therefore, processed independently of **novaPro32**.

# 9. Historical database

The HDB server is a service program of **novaPro32**. The server is installed once per network and has the job of collecting data from the historical databases of the automation stations, of saving the data centrally and of making the data available to the visualisation stations with **novaPro32**.

**novaPro32** provides an easy-to-use tool for portraying measured values, status messages and alarm messages in a graph or a table. Diagrams show the progression of process values over time in graphic form. In so doing, it is possible to utilise the saved values in the historical databases or to show the current development of the process online. Up to ten activities (addresses) can be shown at the same time in a diagram, separated by shape and colour.

#### 10. Password protection

The functions of **novaPro32** are accessible only to authorised personnel. A user identifies himself to the system by stating his user name and password.

Thanks to the password, the rights can be assigned to the user individually. Operations carried out by the operator are logged with his user name, so all interventions in the system can be traced.

The number of users is not limited. Each user can have a different programme (rights).

#### 11. Remote access via modem

Using a common telephone modem or ISDN, it is possible to establish a connection between the PC and the EYZ291 novaNet router through the public telephone network, thereby providing direct access to the AS network from any telephone. Therefore, the plant can be operated and serviced remotely.

## 12. Network capability

In a data network (LAN/WAN), a central PC (gateway PC) creates the link to the automation station networks. The project data – such as schematics, protocols, logbooks, HDB files etc. – are stored centrally on a server in the network. The operating stations access the server (project data) and the gateway PC (process data) via the data network.

# 13. Remote monitoring (Routel)

The term 'remote monitoring' (Routel) is used to describe the spontaneous reporting of alarms from an AS island to a PC with **novaPro32**. Whenever an alarm occurs in the AS island, the EYZ 291 (in the 'routel' operating mode) automatically establishes a modem connection to a PC of the management level with **novaPro32**, transmits the status signal and breaks the modem connection.

## 14. Scheduler

Time controlled:

- Execution of reports
- Export of historical data
- Download of AS time programs
- Download of AS calendar
- Synchronisation of AS date and time
- Liberation of time slots for the online messaging

### 15. AS Supervision

The system checks for not responding AS. They are shown in the alarm treatment and the corresponding addresses are marked up in all pictures, alarm lists and address lists.

# PC requirements

| Hardware: | General<br>Diskette drive 3,5"<br>USB interface<br>Printer port(s)<br>AS network interface(s) | The general hardware requirements of the supported<br>operating systems are sufficient<br>For the diskette licence<br>For the dongle licence<br>According to the alarm and document printer(s)<br>Serial/RS232 (AS network(s) via EYZ 291)<br>Ethernet (AS network(s) via EYZ 292)<br>Modem/modem interface (Routel networks)<br>Optional (depending on topology) |
|-----------|-----------------------------------------------------------------------------------------------|----------------------------------------------------------------------------------------------------|
| Software: | Operating system                                                                              | MS-Windows 2000, XP, Server 2003. For novaPro32 for CS                                                                                                    |
| Conware.  |                                                                                               | (from V6.1 with dongle licence) also MS-Windows Vista<br>Business or Ultimate                                                                                                    |
|           | Browser                                                                                       | Microsoft Internet Explorer 6.0 or higher                                                                                                    |
|           | PDF reader                                                                                    | Acrobat or other PDF reader (for documentation)                                                                                                    |

#### How to order

Please note that additional information has to be provided with any order of novaPro32 (YZP 401 F  $\dots$ ):

- **Project name**: This is compulsory.
- Note on ordering FBD/CASE Suite: If there is an FBD/CASE Suite ordered simultaneously, intended to go on the same PC.
- **FBD licence number**: When ordering a novaPro32 (YZP 401 F001) to go on a PC with an existing FBD licence.
- **Dongle number and e-mail-address**: When ordering a novaPro32 for CS (YZP 401 F6..) to go on a PC with an existing CASE Suite licence. (There will be an exe file delivered to this e-mail address which will add the novaPro32 licence onto the existing CASE Suite dongle.)
- Licence number of existing diskette licence: When ordering an YZP 401 F611, upgrade diskette to dongle licence. Please note that the existing licence diskette (including the licence itself, removed from the PC onto the diskette) has to be returned to us (Fr. Sauter AG, Basle, Softwareauslieferung) within 4 weeks, otherwise the full price of a novaPro32 licence will be charged automatically!